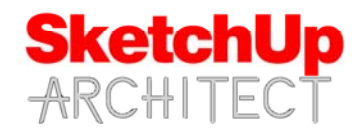

# **SketchUp Architect ‐ How to Design a Kitchen course**

## **Introduction**

This course designed for intermediate to Experienced SketchUp Users, In this you will go through a step by step process for designing a Kitchen using sketchup. You will learn how to create cabinets, countertops, insert fixtures, decor and how to create a set of construction documents to build a kitchen. This is a great course if you want to design your own Kitchen or design Kitchens for others.

## **Requirements**

Student should have access to SketchUp Make or SketchUp pro in order to follow this course. This course is taught using Sketchup Pro 2015. A file with the AutoCAD import will be provided.

## **Instructor**

This course is taught by Thomas Soltren, Thomas has over 20 years experience in the architectural field. He has built over 1,000 models using SketchUp and continues to work in the architectural design industry. He has learned methods and techniques that has allowed him to build models quickly and effectively to convey design concepts.

## **Course info**

Course is divided into 16 video lessons. Topics we will go over are listed below.

## **SketchUp Architect ‐ How to Design a Kitchen**

#### **Lesson 1**

 Getting started with your Kitchen Layout

#### **Lesson 2**

■ Creating base cabinets

#### **Lesson 3**

■ Creating wall cabinets

#### **Lesson 4**

■ Creating tall cabinets

## **Lesson 5**

■ Placing base cabinets

## **Lesson 6**

■ Setting wall and tall cabinets

#### **Lesson 7**

■ Adding countertops

#### **Lesson 8**

■ Inserting fixtures and appliances

#### **Lesson 9**

Applying materials and decor

#### **Lesson 9.1**

■ Adding materials continued

## **Lesson 10**

■ Adding lighting with Twilight

#### **Lesson 11**

■ Rendering with Twilight

# **Lesson 12**

■ Creating Scenes

## **Lesson 13**

**Importing your model into Layout** 

## **Lesson 14**

dimensioning and labeling in Layout

## **Lesson 15**

Creating cabinet elevations in Layout

## **Lesson 16**

Creating a cover page and plan set